## **Vastuvõtumooduli väljundid**

Vastuvõtumooduli väljundite koostamise vormile liikumiseks vajutage [vastuvõtumooduli esilehel](https://wiki.ut.ee/x/3BkFAQ) nupule **Väljundid** (vt joonis).

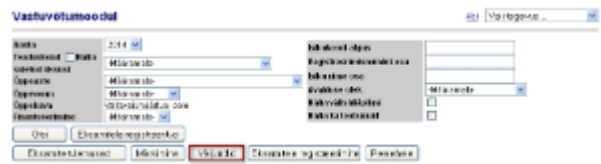

Määrake avanenud lehe (vt joonis) vasakus servas, millist väljundit te teha soovite. Selleks täitke sobiva väljundi ees [raadionupp](https://wiki.ut.ee/display/oppijale/Raadionupp).

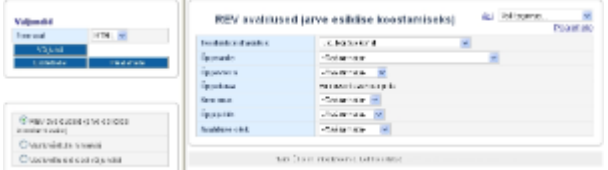

Vastuvõtumoodulis on võimalik koostada järgmisi väljundeid:

- [Mitu üliõpilase/välisüliõpilase õppekohta](https://wiki.ut.ee/pages/viewpage.action?pageId=32508363)
- REV avaldused (arve esildise koostamiseks)
- [Vastuvõetute nimekiri](https://wiki.ut.ee/x/0Y2iAQ)
- [Vastuvõtu üldised väljundid](https://wiki.ut.ee/x/1Y2iAQ)